## Отправка пакета дополнительных документов

Для отправки пакета дополнительных документов в ФНС перейдите в раздел Отчеты Регламентированные отчеты. В разделе Письма нажмите Создать Пакет с доп. документами для ФНС:

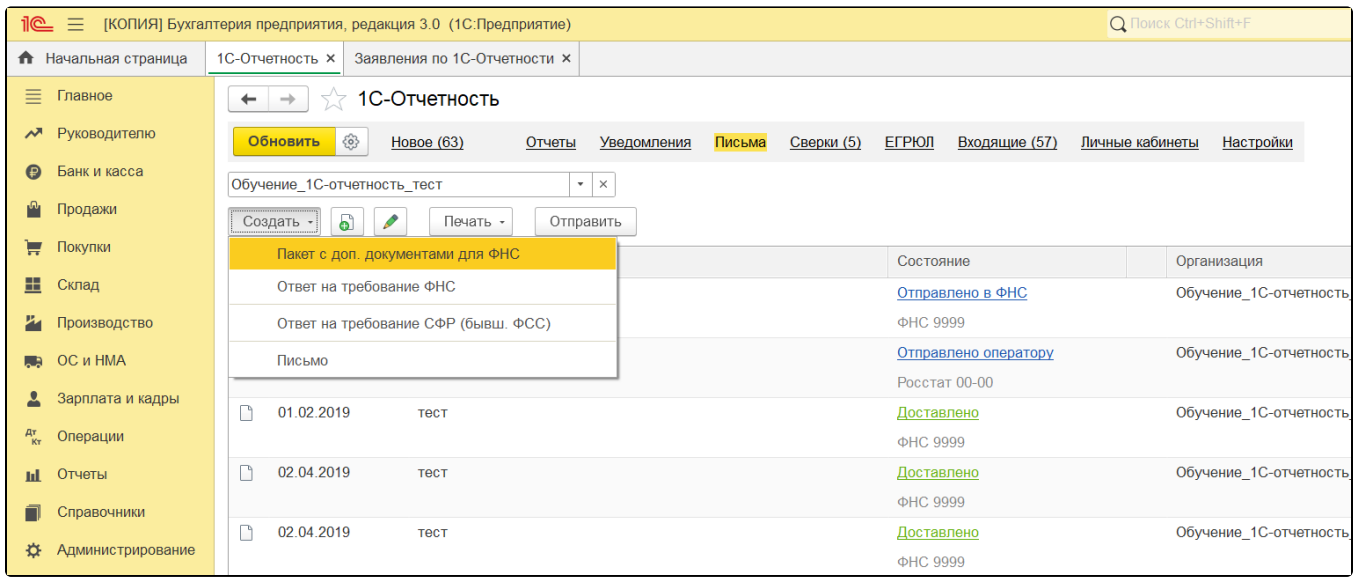

Выберите документ, по которому требуется отправить дополнительные сведения, нажав на многоточие:

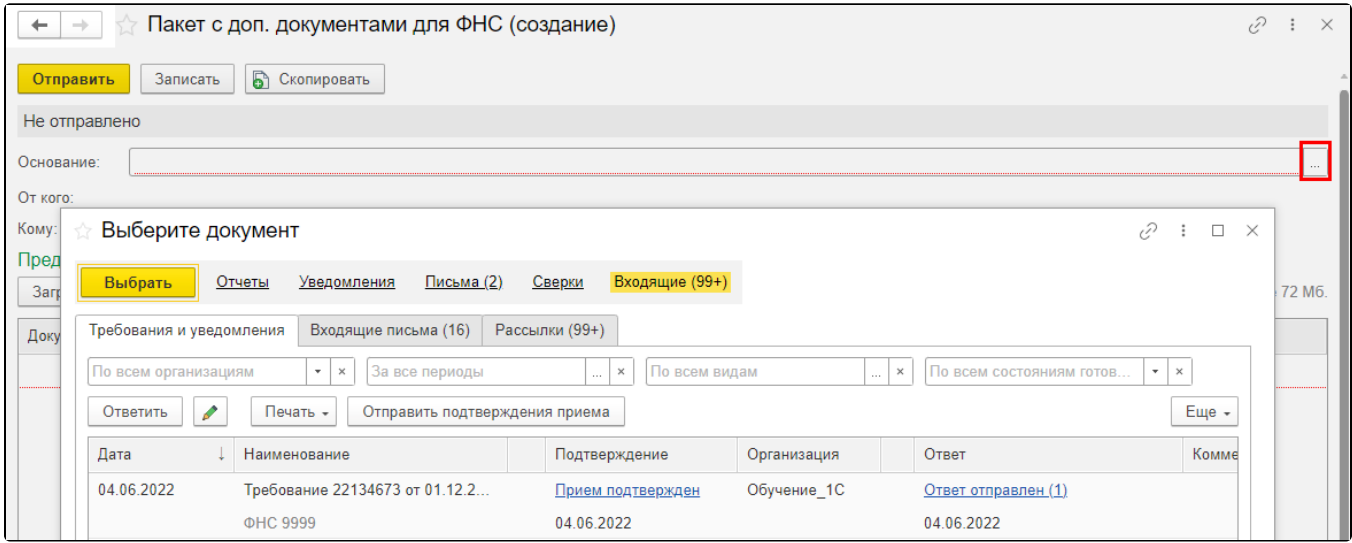

Далее загрузите документы, необходимые для отправки:

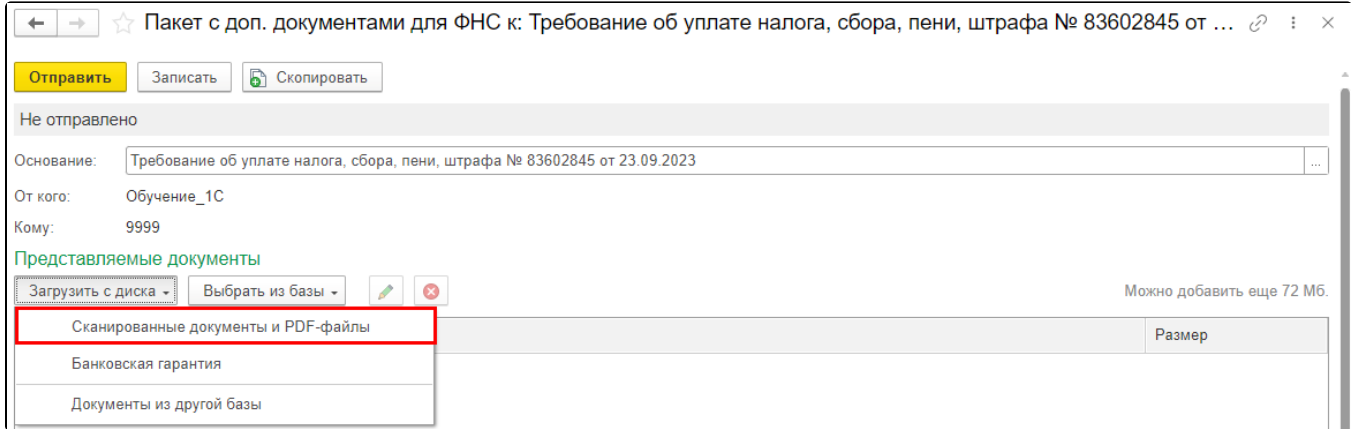

Максимально допустимый размер вложения для пакета с доп. документами в ФНС не должен превышать 72 Мбайт.

После прикрепления документа выберите в списке Вид документа. Если необходимого документа нет, выберите Иной документ в самом низу списка.

## Укажите Наименование, реквизиты или иные признаки документа-источника:

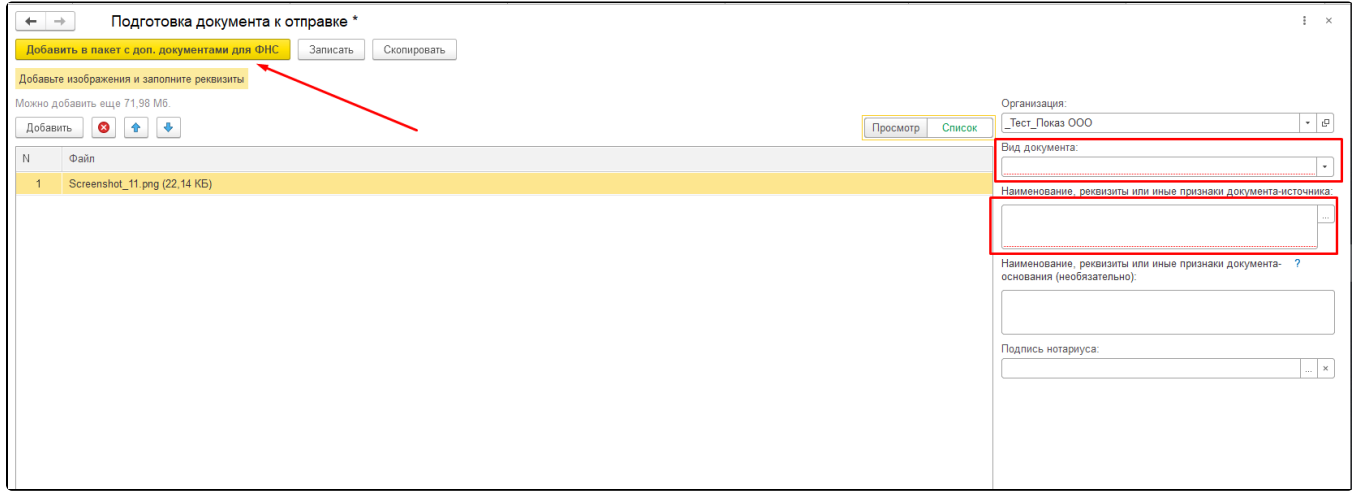

После прикрепления документов нажмите кнопку Добавить в пакет с доп. документами для ФНС:

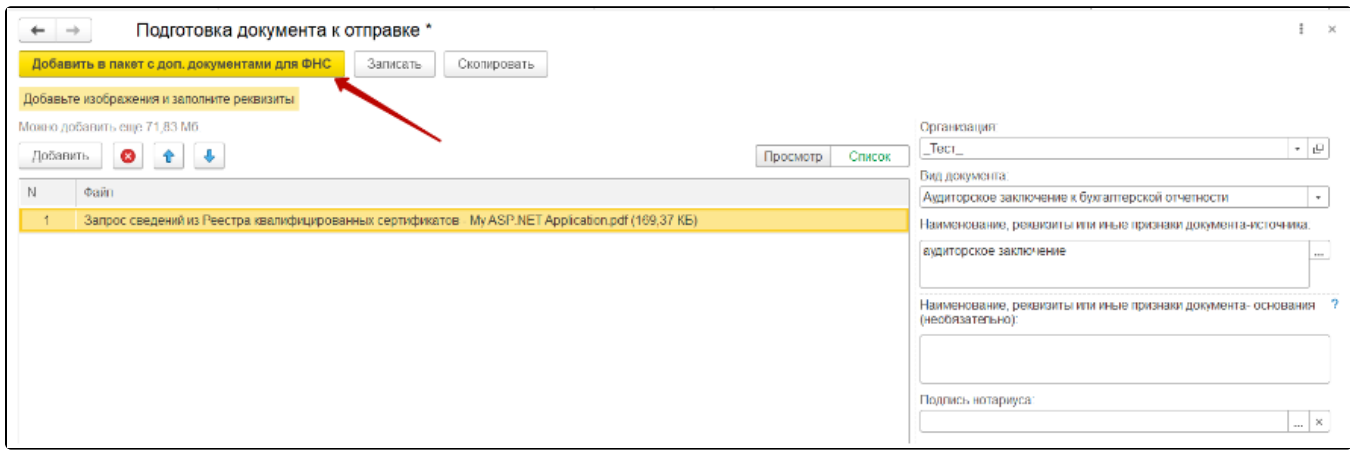

Нажмите кнопку Отправить:

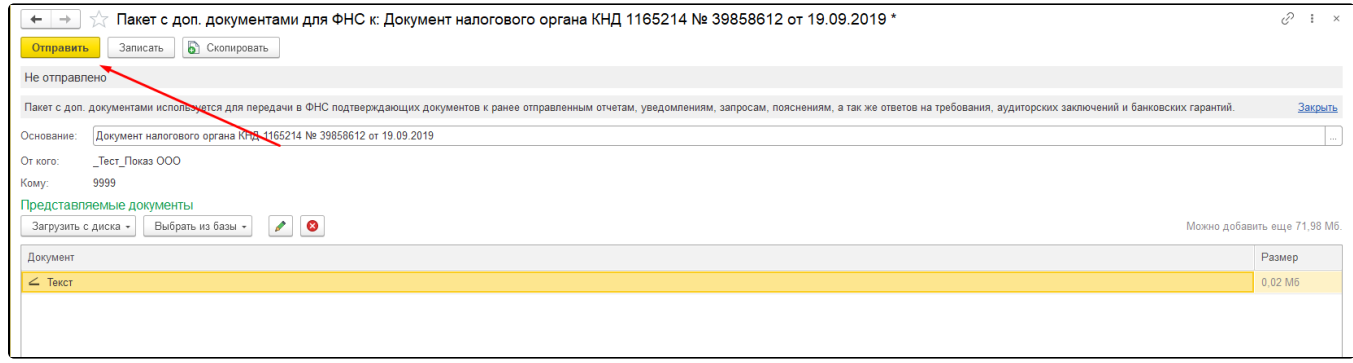